## วิธีตรวจสอบวันที่บรรจุ หรือวันที่เปลี่ยนประเภทการจ้าง

**1. เข้าไปที่ เมนู HR ESS ในระบบ e-Document**

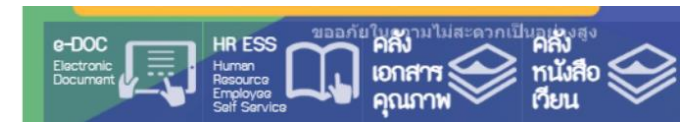

2. **ในกรณีที่ไม่เคยเปลี่ยนแปลงประเภทการจ้างหรือเปลี่ยนแปลงหน่วยงานที่สังกัด** สามารถตรวจสอบได้ง่ายที่

Tab "ข้อมูลส่วนบุคคล"

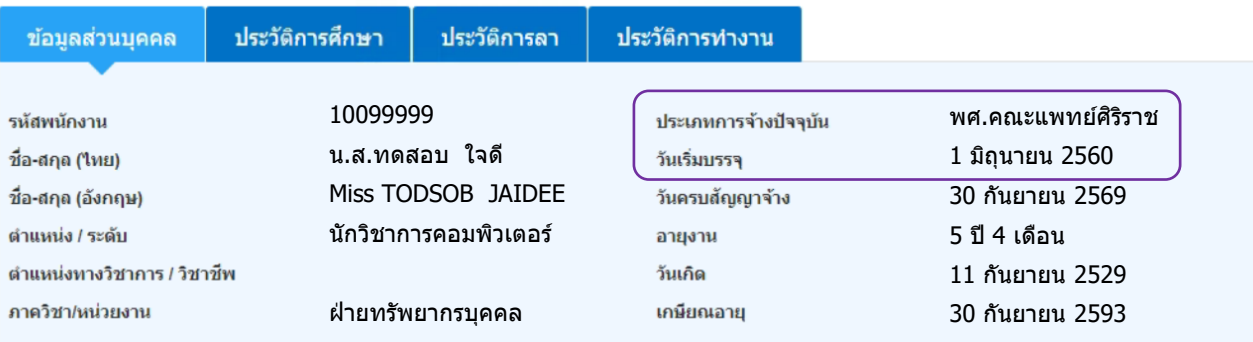

ตามภาพข้างต้น หมายถึง วันที่บรรจุเข้ามา เป็นประเภทการจ้าง พนักงานมหาวิทยาลัยส่วนงาน(พศ.) ในวันที่ 1 มิถุนายน 2560

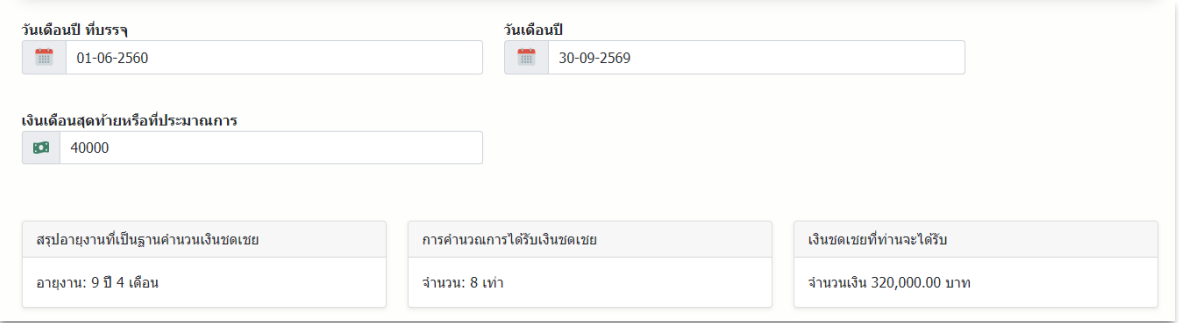

3**. ในกรณีที่เคยมีการเปลี่ยนแปลงประเภทการจ้าง หรือมีการเปลี่ยนแปลงหน่วยงานที่สังกัด** จะมีข้อมูลแสดงที่ ประวัติการทำงาน

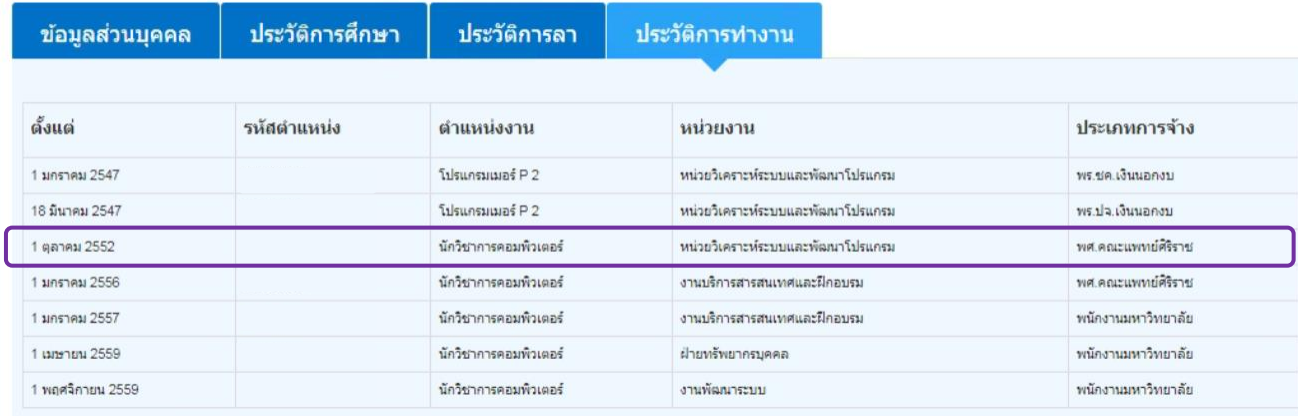

ตามภาพข้างต้น หมายถึง วันที่เปลี่ยนประเภทการจ้างเป็น พนักงานมหาวิทยาลัยส่วนงาน(พศ.) ในวันที่ 1 ตุลาคม 2552